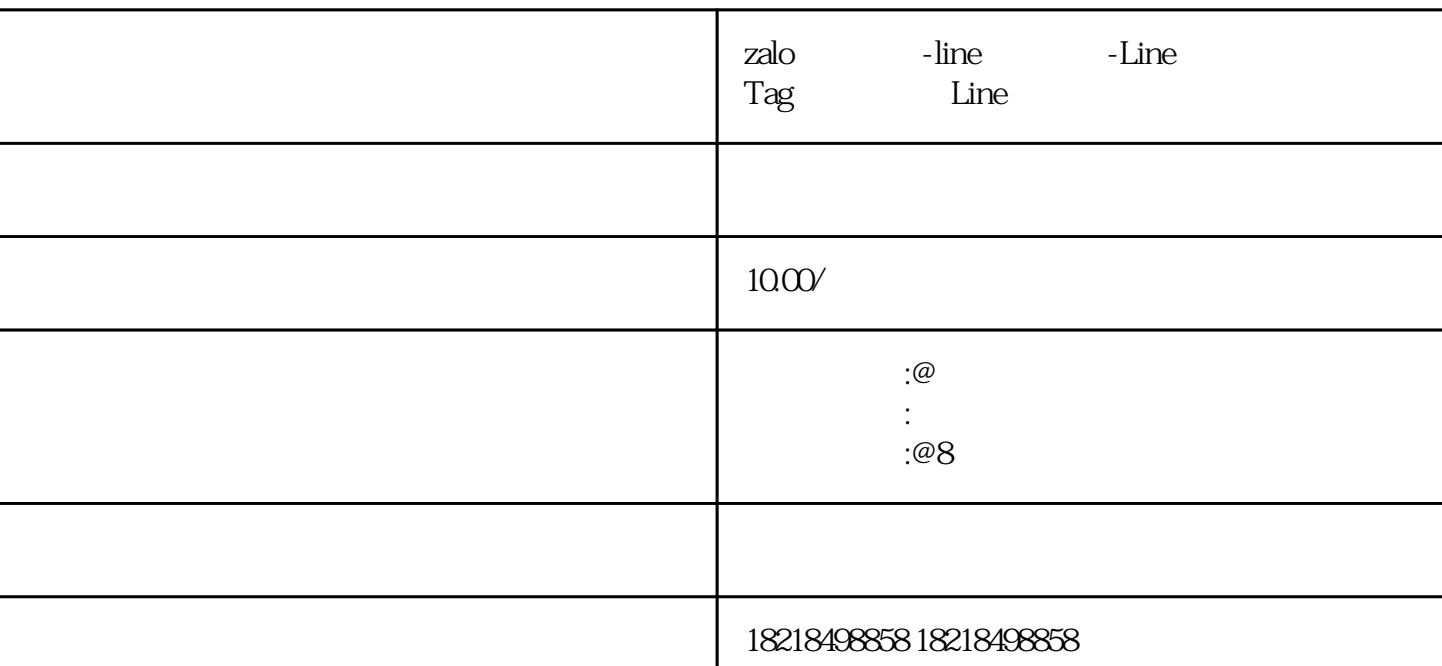

LAP -LINE Tag

 $LAP$ 

5.1 **LINE Tag** 

 ${\rm LINE~Tag}$ 

 $\rm \,LINE~Tag$ 

LINE Tag

LINE Tag

广告再行销衡量广告成效5.2 安装基本程式码Base Code

 $LAP$ 

LINE Tag

追踪(LINE Tag)画面后,找到基本程式码,点击「复制」,于网站的标头码(header code LINE Tag

 $\ldots$ 

 $\mathbb{G}$ oogle $\mathbb{G}$ oogle (GTM) LINE Tag

Google (GTM) LINE Tag

代码类型选择「自订HTML」。

 $\mathbb A$ ll

将刚才在LAP 的追踪(LINE Tag)所复制的基本程式码贴进HTML 框中。

Pages , experiment in the magnetic control of the control of the control of the control of the control of the control of the control of the control of the control of the control of the control of the control of the control

LINE Tag